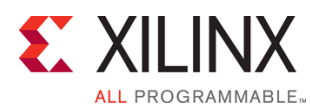

# **Course Description**

This course offers introductory training on the Vivado® Design Suite. This course is for experienced ISE® software users who want to take full advantage of the Vivado Design Suite feature set. Learn about the Vivado Design Suite projects, design flow, Xilinx Design Constraints, and basic timing reports.

### **Level** – FPGA 2

**Course Duration** – 1 day

**Price** – \$700 or 7 Xilinx Training Credits

**Course Part Number** – VIVA10000-ILT

**Who Should Attend?** – Existing Xilinx ISE software Project Navigator FPGA designers

#### **Prerequisites**

- **FPGA design experience**
- Completion of the *Essentials of FPGA Design, Designing for Performance*, or *Advanced FPGA Implementation* courses or equivalent knowledge of the Xilinx ISE software implementation tools and device architecture
- Intermediate VHDL or Verilog knowledge

#### **Recommended**

**Essential Tcl Scripting for the Vivado Design Suite course** 

#### **Software Tools**

Vivado Design or System Edition 2014.3

#### **Hardware**

- Architecture: 7 series FPGAs\*
- Demo board: Kintex®-7 FPGA KC705 board\*

\* This course focuses on the 7 series architecture. Check with North Pole Engineering, Inc., for the specifics of the in-class lab board or other customizations.

After completing this comprehensive training, you will have the necessary skills to:

- Use the Project Manager to start a new project
- Identify the available Vivado IDE design flows (project based and non-project batch)
- Identify file sets (HDL, XDC, simulation)
- Analyze designs using the cross-selection capabilities, Schematic viewer, and Hierarchical viewer
- Synthesize and implement an HDL design
- Utilize a systematic approach to apply timing constraints and achieve timing closure
- Utilize the available synthesis and implementation reports to analyze a design (utilization, timing, power, etc.)
- Use the primary Tcl-based reports (check timing, report\_clock\_interaction, report\_clock\_networks, and report timing summary)

# **Course Outline**

- UltraFast Design Methodology Summary
- Introduction to the Vivado Design Suite
- Vivado Design Flows
- Lab 1: Vivado Tool Overview
- Demo: Visualization for Design Analysis
- Designing with IP
- Demo: IP flow
- Demo: Designing with IPI

# **Vivado Design Suite for ISE Software Project Navigator Users** FPGA 2

## VIVA10000-ILT (v1.0) **Course Specification**

- **Basic Timing Constraints and Reports**
- **Lab 2:** Vivado Synthesis, Implementation, and Timing Closure
- Appendix: Visualization for Analysis
- Appendix: Designing with IP
- Appendix: Using the Pin Planning Environment

## **Lab Descriptions**

- Lab 1: Vivado Tool Overview Create a project in the Vivado Design Suite. Add files, simulate, and elaborate the design. Review the available reports, analyze the design with the Schematic and Hierarchy viewers, and run a design rule check (DRC). Finally, assign some of the I/O pins using the IO Planner.
- Lab 2: Vivado Synthesis, Implementation, and Timing Closure -Synthesize and analyze the design with the Schematic viewer. Utilize a systematic approach to apply timing constraints and achieve timing closure(i.e., understand the Xilinx baselining recommendation). Run basic static timing analysis using the check timing and report clock utilization reports. Implement the design and analyze some timing-critical paths with the Schematic viewer. Download the bitstream to the demonstration board.

# **Register Today**

NPE, Inc. delivers public and private courses in locations throughout the central US region; including Iowa, Illinois, Kansas, Minnesota, Missouri, North Dakota, South Dakota and Wisconsin.

Visit **www.npe-inc.com/training**, for full course schedule and training information.

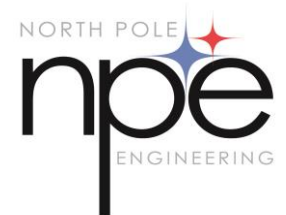

You must have your tuition payment information available when you enroll. We accept credit cards (Visa, MasterCard, or American Express) as well as purchase orders and Xilinx training credits.

© 2014 Xilinx, Inc. All rights reserved. All Xilinx trademarks, registered trademarks, patents, and disclaimers are as listed at http://www.xilinx.com/legal.htm. All other trademarks and registered trademarks are the property of their respective owners. All specifications are subject to change without notice.